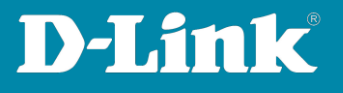

## **HowTo: Speichern der Konfiguration an einem Switch**

## **[Voraussetzungen]**

- Smart managebarer Switch der Serien (DxS-1100-xx, DxS-1210-xx, DxS-1500-xx)
- **Ein APPLY ist KEIN speichern**
- Die genauen Konfigurationsmöglichkeiten (z.B. Standard-IP Adresse) für den jeweiligen Switch Typ können Sie im Handbuch nachschlagen. Dieses und aktuelle Firmwareversionen können Sie jederzeit von unserem FTP-Server herunterladen [https://ftp.dlink.de](https://ftp.dlink.de/)

## **[Szenario]**

An einem DGS-1210-10P sollen Einstellungen gespeichert werden, so dass diese nach dem Neustart weiterhin verfügbar sind.

## **[Vorgehensweise]**

1. Im oberen linken Bereich befindet sich ein Reiter mit der Aufschrift "Save", **bitte daraufklicken.** 

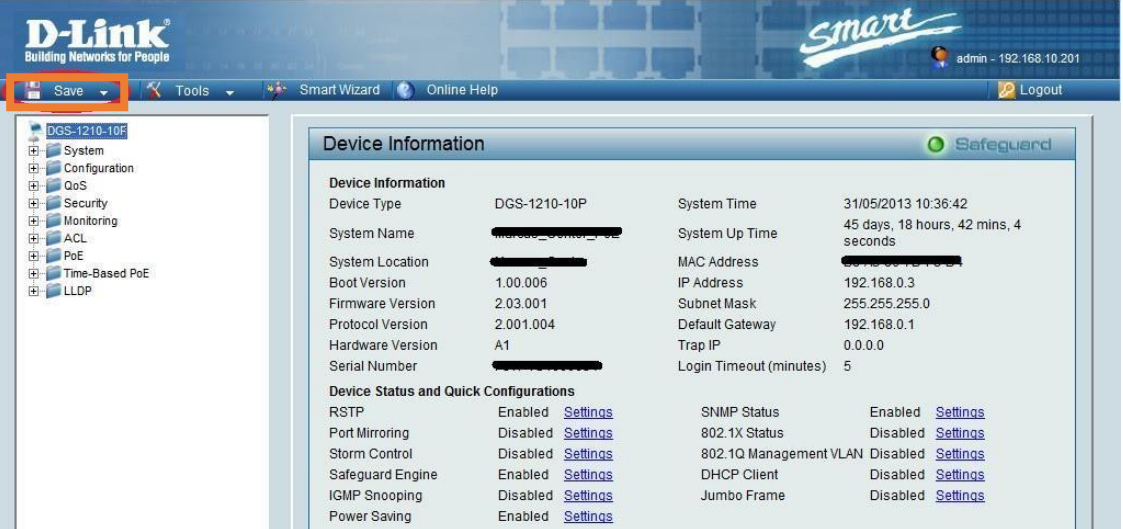

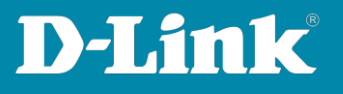

**2. Nachdem Sie auf den Reiter "Save" gedrückt haben, sehen Sie die Option "Save Configuration". Bitte wählen Sie diese aus.** 

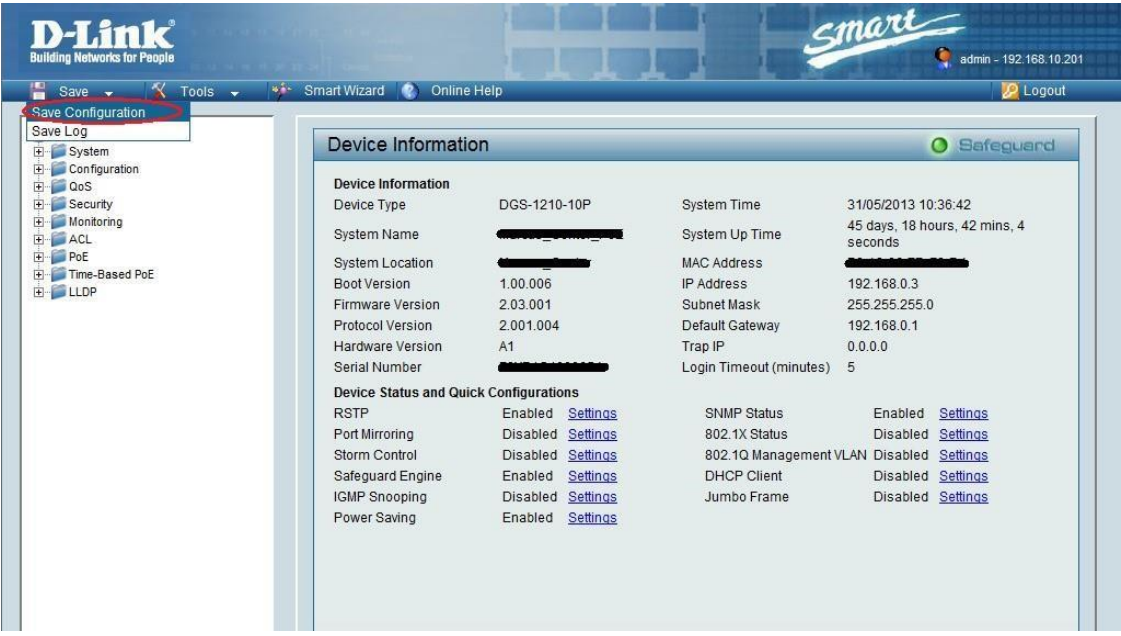

**3.** Nun auf den Button "Save Config" drücken und die Konfiguration wird **endgültig gespeichert.** 

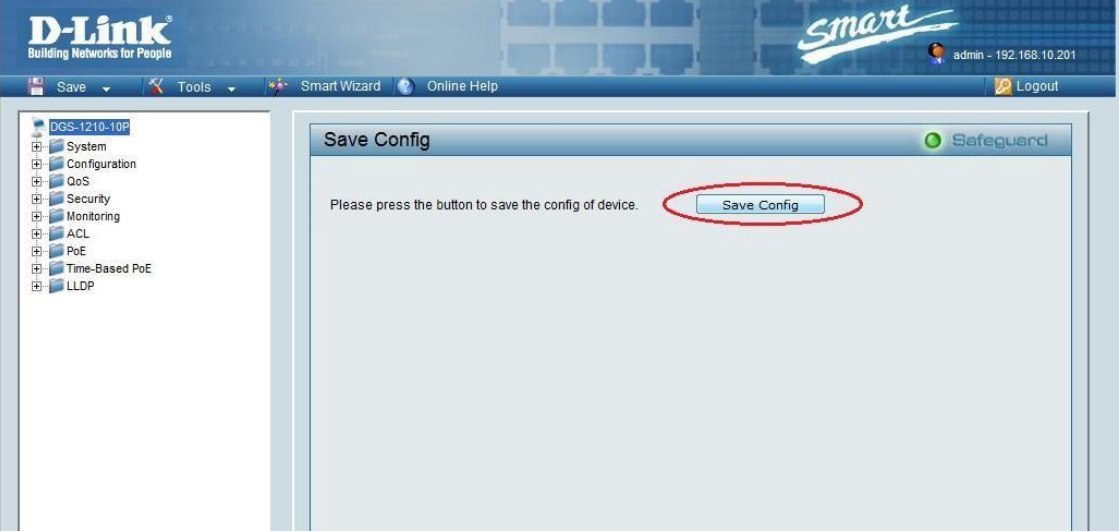

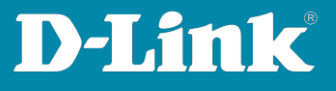

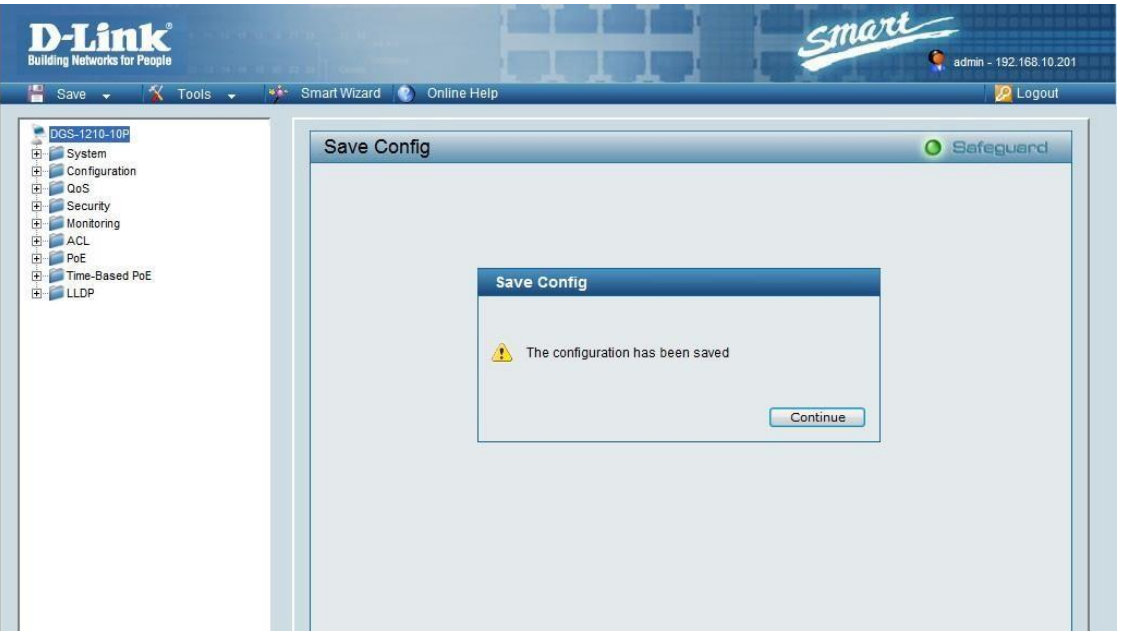

Im Anschluss an diesen Vorgang bleibt die Konfiguration auch nach einem Neustart erhalten.